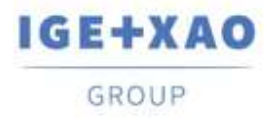

France Belgium Brasil Bulgaria България Canada China 中国 Danmark Deutschland España Greece Ελλάδα India Ντεπ Italia Madagascar Могоссо $\cup_{c\in\mathbb{N}^+}$  Nederland Polska Russia-Россия Switzerland Tunisia مردوح Türkiye United Kingdom USA

# **Release Notes**

# <span id="page-0-0"></span>**SEE Electrical Expert V4R3 Service Pack 3 (4.83/A)**

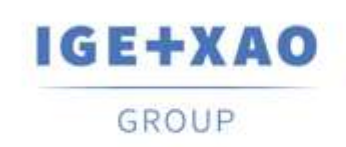

**Shaping the Future** of the Electrical PLM, **CAD and Simulation** 

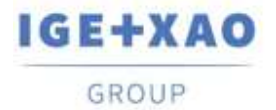

# **Table of Contents**

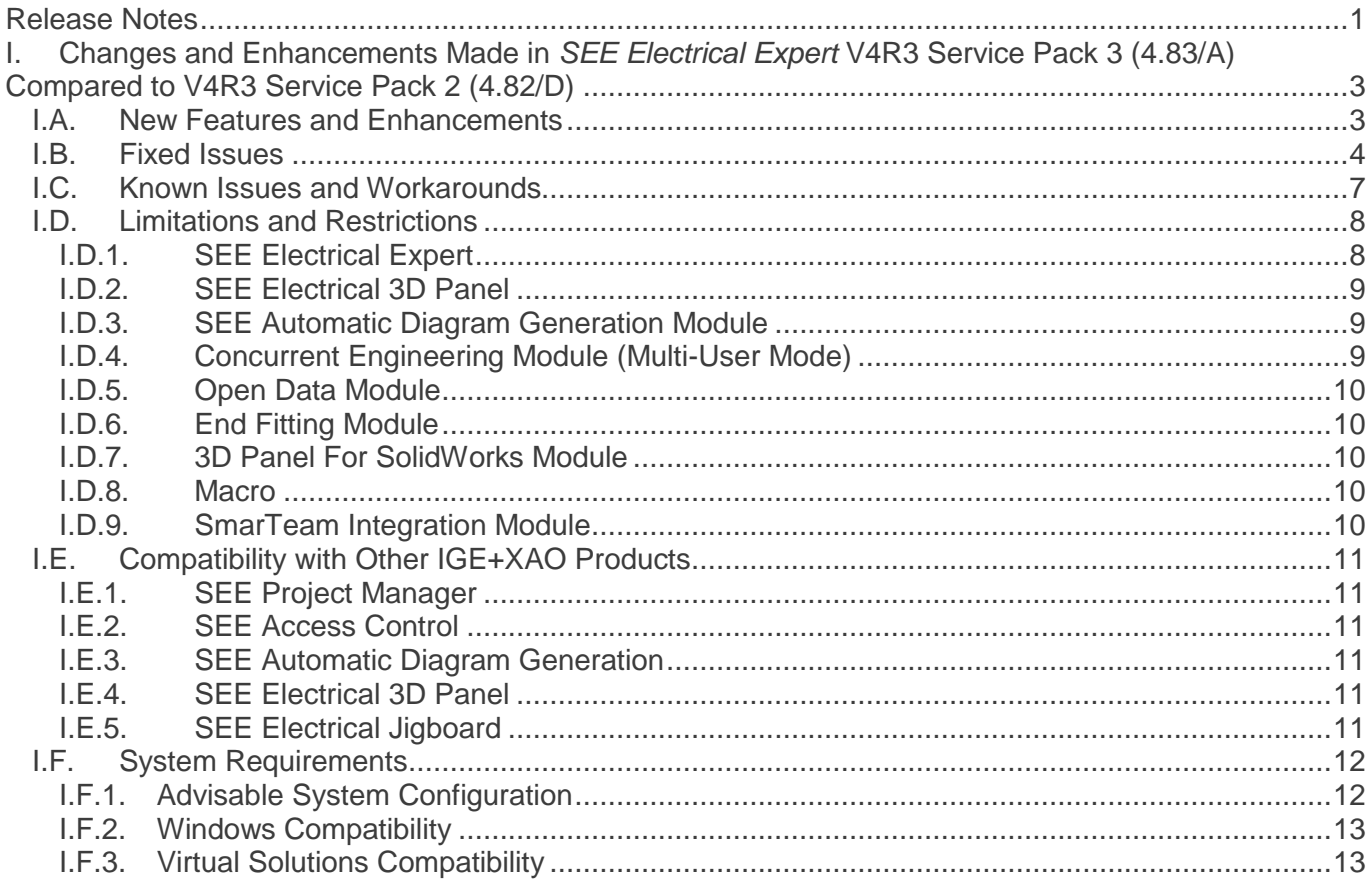

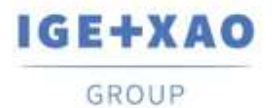

# <span id="page-2-0"></span>**I. Changes and Enhancements Made in** *SEE Electrical Expert* **V4R3 Service Pack 3 (4.83/A) Compared to V4R3 Service Pack 2 (4.82/D)**

## <span id="page-2-1"></span>**I.A. New Features and Enhancements**

## **Project**

Possible to extract via API all *XML* files corresponding to the equipment codes stored in the project.

## **Schematic, Layout, Synoptic and Harness Editors**

- The option **"Translatable"** was added:
	- $\checkmark$  In the particular dialogues for changing the properties of texts and/or attributes;
	- $\checkmark$  In the dialogue for changing symbol's attributes, which contains all attributes of the respective symbol.
- **Import DXF/DWG** method: in all available tables, the allowed maximum number of lines (for listing various entities) is increased.

## **Electric Data Explorer**

▪ In the *Cables* tab, possible to sort the cables by Label.

## **Symbol Editor**

- Improvements concerning the **"DXF/DWG Block Name"** attribute:
	- $\checkmark$  Possible to enter several values, separated by comma;
	- Possible to use the character "**\***" at the beginning or/and at the end of a Block Name, in order to indicate that all digits are accepted (respectively, at the beginning or/and at the end of the entered name).

## **3D Panel**

▪ When Equipment from a different location is imported in a given 3D Panel location, this Equipment automatically obtains the location of the 3D Panel (in which imported).

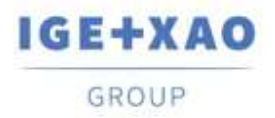

#### **SEE Automatic Diagram Generation**

- The *SEE Excel Sheet Generator* tool has become a *SEE Electrical Expert* Plugin.
- The structure of the tool has been modified, in order that it is able to manage accentuation or specific characters like the Chinese ones.

#### **PLC I/O Manager**

- Possible to import an Access file (file of MDB type) that contains a configuration in "IGE" format.
- A new dialogue, displayed during importation of PLC configurations that already exist, allows adding the imported configuration to the respective existing one, replace one of the PLC stations or replace all of them.
- Contextual menu simplification: all pop-up menus that contained only one command/option to choose have been moved to the upper level.
- The PLC Plugin, which allows manual channel insertion, updated so that the new configuration file: APIGENERATION.XML can be read (in previous versions the file used was GENFOL.MDB)

## <span id="page-3-0"></span>**I.B. Fixed Issues**

3D Panel

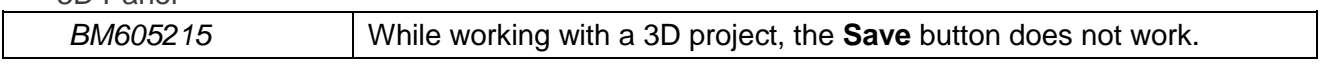

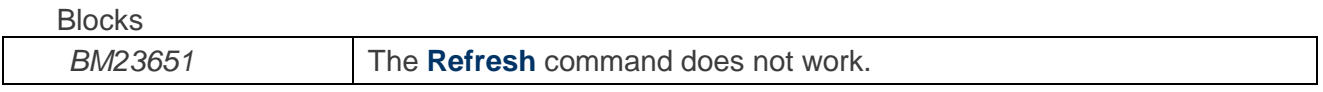

Cables

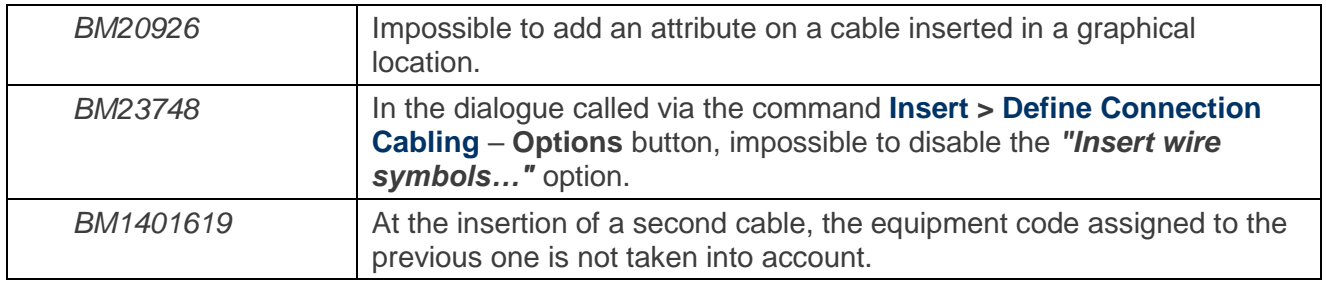

**Connectors** 

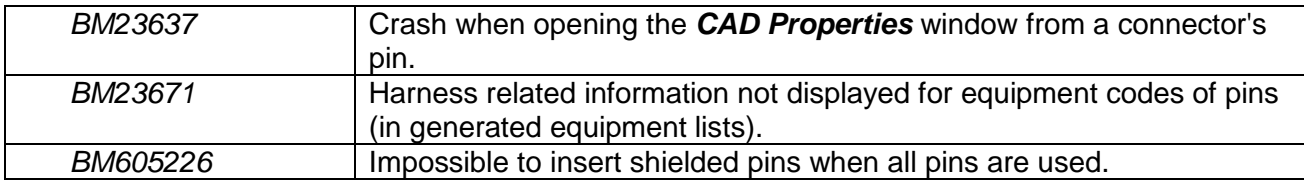

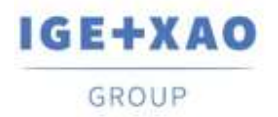

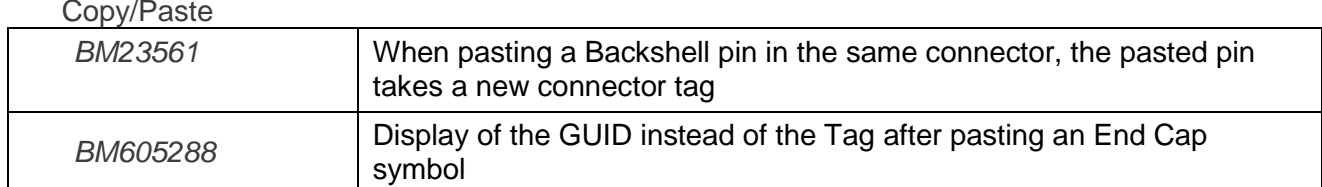

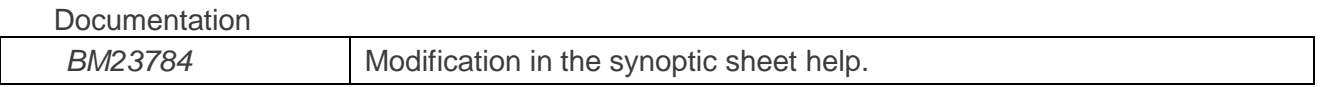

#### Electric Data Explorer (EDE)

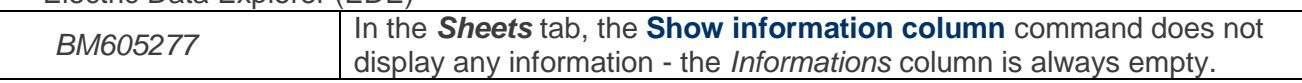

#### Environment Manager

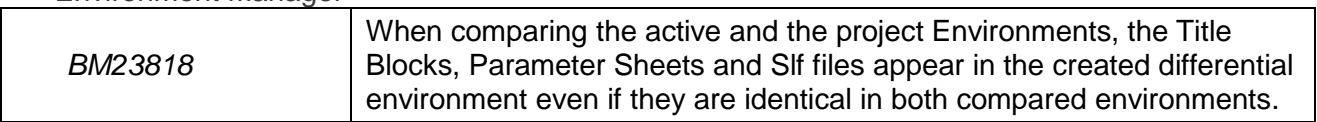

#### DWG/DXF

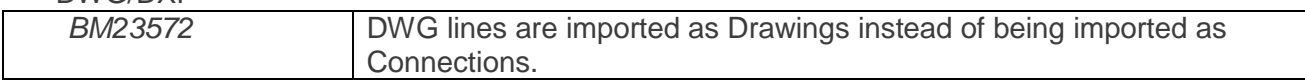

#### Harness Editor

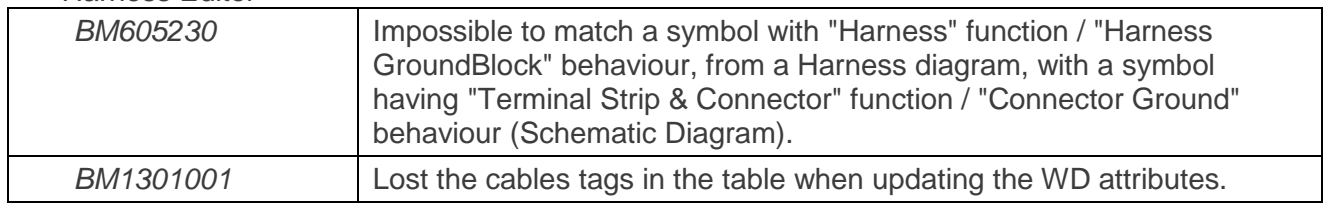

#### List Reports

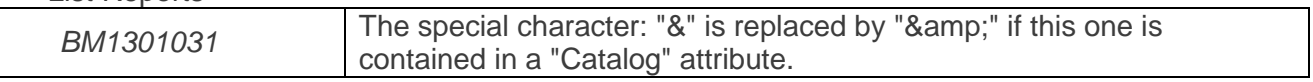

#### Messages

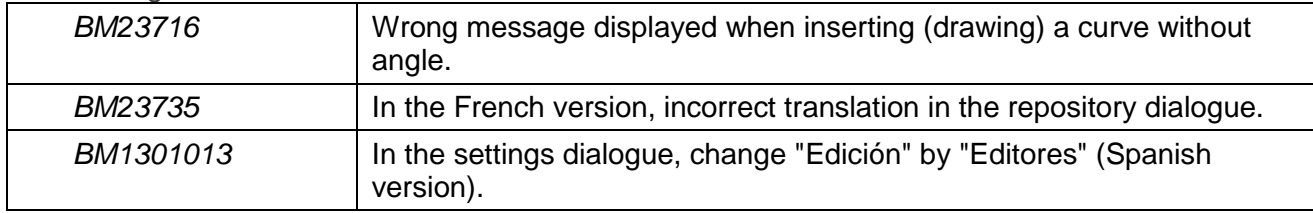

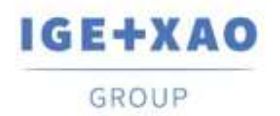

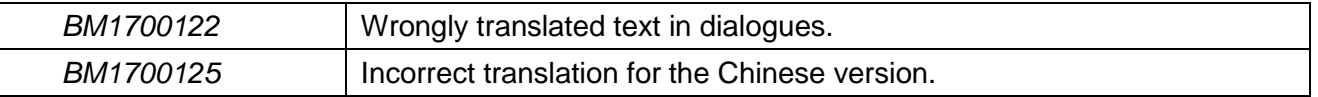

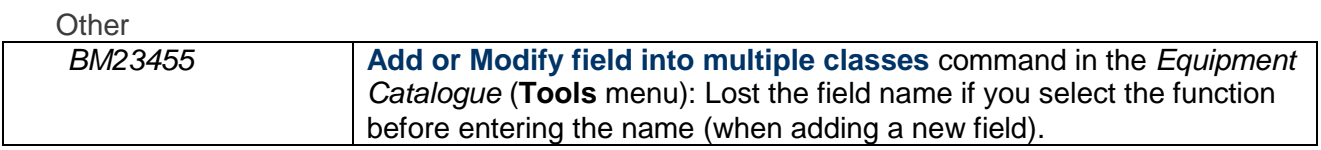

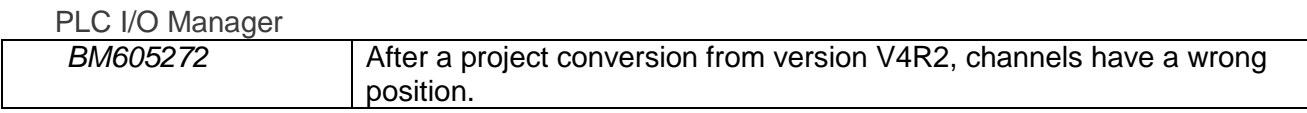

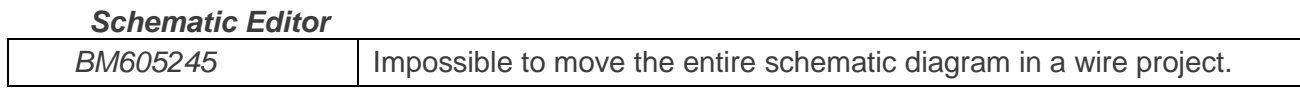

#### *Sheets Explorer*

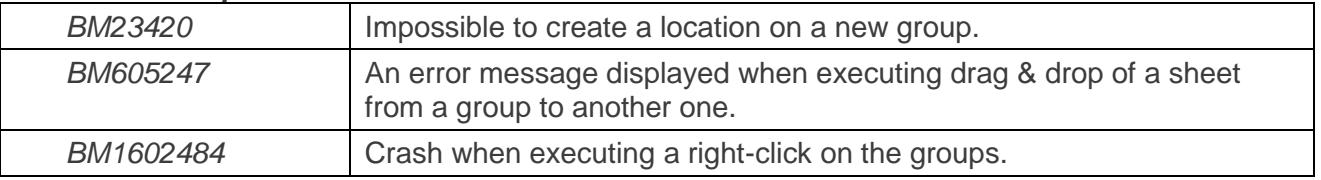

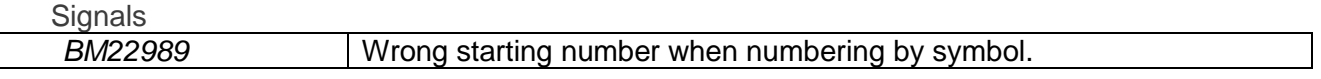

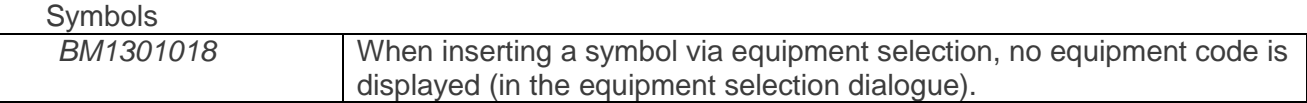

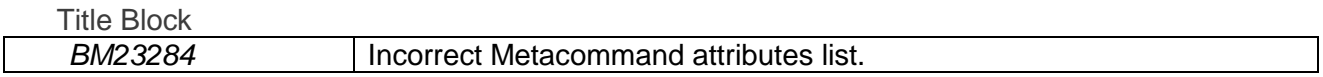

#### *Translation*

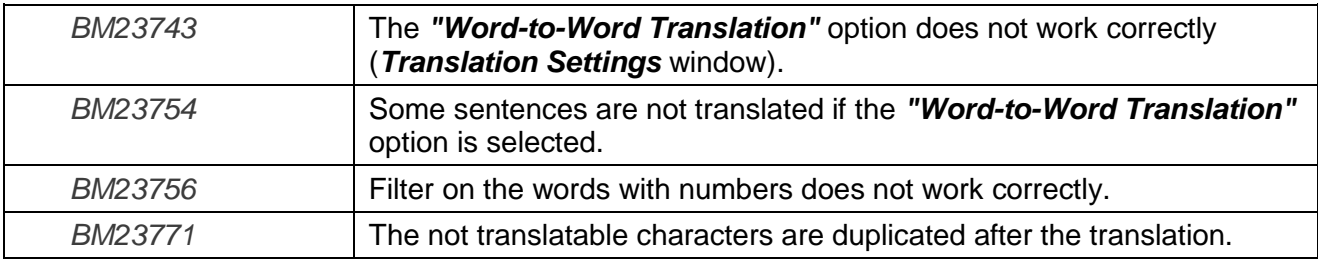

![](_page_6_Picture_0.jpeg)

## <span id="page-6-0"></span>**I.C. Known Issues and Workarounds**

#### **Issues to be fixed in V4R3 Service Pack 4 (4.84/A)**

![](_page_6_Picture_162.jpeg)

Copy/Paste

![](_page_6_Picture_163.jpeg)

DWG/DXF

![](_page_6_Picture_164.jpeg)

![](_page_6_Picture_165.jpeg)

![](_page_6_Picture_166.jpeg)

#### *Schematic Editor*

![](_page_6_Picture_167.jpeg)

![](_page_6_Picture_168.jpeg)

![](_page_6_Picture_169.jpeg)

![](_page_7_Picture_0.jpeg)

# <span id="page-7-0"></span>**I.D. Limitations and Restrictions**

## **I.D.1. SEE Electrical Expert**

- <span id="page-7-1"></span>*SEE Electrical Expert* cannot be run under *Windows* XP.
- *SEE Electrical Expert* V4R3 needs a **Flex LM** version that is equal or upper to **11.14.02** to use this type of protection. The "**Visual C++ Redistribute for Visual Studio 2015**" component has to be installed on the server where **Flex LM** is installed. Normally, this component is automatically installed with the *Windows* Update.
- $\checkmark$  Project maximal size is 1.8 GB.
- The **multi-language features** of a project are protected by the **"Translation" license**. Editing texts or attributes is possible to be carried out in all project languages only provided you have the "Translation" module included in your license. If you do not have the "Translation" module, you are allowed to consult the project in each project language but modifications can only be made in the "main" language.
- $\checkmark$  The migration process does not recreate the **hyperlinks** in projects created with V4R1 or previous versions of *SEE Electrical Expert*. To have the hyperlinks available on migrated projects, you have to rebuild the cross references and then generate the part lists and table of contents again.
- **PDF Export**: To activate the hyperlinks in *Adobe Acrobat Pro*, click **Edit > Preferences…**, select the **Documents** category in the left pane of the displayed *Preferences* window and then choose "Never" from the drop-down list available for the **"View documents in PDF/A mode"** setting.
- SEE **Workspace** (SWS files generated through **Options/Customize Export** button) that were saved with versions lower or equal to V4R1 are not supported by V4R3.
- **SEE Equipment Database** supports *MS SQL* Server **2008, 2012 and 2014** ("Part List Manager" license is required).
- Versions greater or equal to V4 **do no longer** support *MS SQL* **or** *Oracle* **database for the parts list** processes.
- If you are using *Local Server Borrowing* (LSB) or *Internet License Server* (ILS) Protection, it is impossible to change the software language after the installation.
- In the *Equipment Catalogue*, the *"Date of update"* field is automatically updated at execution of the relevant functionalities that allow/initiate creation, importation and modification of Equipment Codes

However, there are particular cases when the field is not updated – these are:

- $\checkmark$  Modification of Equipment Codes directly in the Access base.
- $\checkmark$  Download of Equipment Codes from CSV and XML files.

![](_page_8_Picture_0.jpeg)

- $\checkmark$  Download of Equipment Codes having ASCII Formatted format, dBase format and Class format.
- Modification of a field value via the command **Edit > Change field value…**.
- Modification of a field via the command **Tools > Add or Modify field into multiple classes**.
- *PLC I/O Manager*:
	- With **Block Generation** option activated (in the *Options* menu), it is **impossible** to export interfaces in the generated PLC sheets (this process is only possible when the **Slf Generation** option is activated).
	- $\checkmark$  Impossible to import configurations with formats:
		- FNE, EDI LOG and TXT.
		- ACCESS with a structure different from IGE format.
	- $\checkmark$  Impossible to export a configuration.
	- $\checkmark$  In a configuration, it is impossible to define several blocks of intermediary cards.
- The *Block Variables Editor* **does not retrieve** attributes from Blocks and Standard Diagrams created in Layout sheets.

It **retrieves only** symbols' Location and Function from Blocks and Standard Diagrams created in Synoptic sheets.

## **I.D.2. SEE Electrical 3D Panel**

<span id="page-8-0"></span>*SEE Electrical 3D Panel* has its own installer and is **not installed with** *SEE Electrical Expert*.

## **I.D.3. SEE Automatic Diagram Generation Module**

- <span id="page-8-1"></span> The *SEE Automatic Diagram Generation* module has its own installer and is **not installed with**  *SEE Electrical Expert*.
- $\checkmark$  This module is protected by a license.
- The *SEE Automatic Diagram Generation* module **needs** *MS Excel* and is compatible with the **32 and 64 bits** versions of *MS Excel* **2010, 2013 and 2016**.
- $\checkmark$  It is not possible to add variables for layout or harness blocks in the Block Param Editor.

## **I.D.4. Concurrent Engineering Module (Multi-User Mode)**

- <span id="page-8-2"></span> The *Concurrent Engineering* **module (Multi-User mode) works with** *MS SQ***L Server 2012 and 2014** database to store project data.
- The *Concurrent Engineering* module **needs** *SEE Access Control*.

![](_page_9_Picture_0.jpeg)

 In Multi-User mode (*Concurrent Engineering* module), the option **"Automatically save project content when closing project"** (in the *Settings* window of *SEE Electrical Expert*) does not work when **not enabled**.

## **I.D.5. Open Data Module**

<span id="page-9-0"></span>The *Open Data* module needs *MS Excel* and is compatible only with the 32-bits version.

## **I.D.6. End Fitting Module**

<span id="page-9-1"></span> $\checkmark$  To migrate the data stored in cable attributes (until V4R1) to the new V4R3 extremity attributes, the "End Fitting migration to V4R3 (4.80)" plugin must be installed and activated.

## **I.D.7. 3D Panel For SolidWorks Module**

- <span id="page-9-2"></span> The "old" *3D Panel for SolidWorks* module is no longer supported by *SEE Electrical Expert* versions that are greater or equal to V4R3.
- A 3D panel layout created with this module (before V4R3) cannot be migrated to the new *3D Panel* module.

## **I.D.8. Macro**

<span id="page-9-3"></span> To execute a macro on *SEE Electrical Expert* versions greater or equal to V4R3, you need to have a **VBA version 7.1 32 bit** (not 64 bit) installed.

## **I.D.9. SmarTeam Integration Module**

<span id="page-9-4"></span> The *SmarTeam Integration* module of *SEE Electrical Expert* V4, V4R1, V4R2, and V4R3 supports the SmarTeam releases V5R19 to V5R27.

![](_page_10_Picture_0.jpeg)

# <span id="page-10-0"></span>**I.E. Compatibility with Other IGE+XAO Products**

## **I.E.1. SEE Project Manager**

<span id="page-10-1"></span>*SEE Electrical Expert* V4R3 Service Pack 3 (4.83/A) is compatible with *SEE Project Manager* **V8R2** SP 7 - Patch K or L, and **V8R3 Patch C**.

## **I.E.2. SEE Access Control**

<span id="page-10-2"></span>*SEE Electrical Expert* V4R3 Service Pack 3 (4.83/A) supports only the version **4.50/E** of *SEE Access Control*.

Customers using older *SEE User Access* versions have to migrate their databases via the *SEE Access Control Admin Tool*.

## **I.E.3. SEE Automatic Diagram Generation**

<span id="page-10-3"></span>*SEE Electrical Expert* V4R3 Service Pack 3 (4.83/A) supports the version V4.80/A of *SEE Automatic Diagram Generation*.

## **I.E.4. SEE Electrical 3D Panel**

<span id="page-10-4"></span>*SEE Electrical Expert* V4R3 Service Pack 3 (4.83/A) supports **V1R4 Service Pack 1** of *SEE Electrical 3D Panel*.

## **I.E.5. SEE Electrical Jigboard**

<span id="page-10-5"></span>*SEE Electrical Expert* V4R3 Service Pack 3 (4.83/A) supports the version **V4R7** of *SEE Electrical Jigboard*.

![](_page_11_Picture_0.jpeg)

# <span id="page-11-0"></span>**I.F. System Requirements**

## **I.F.1. Advisable System Configuration**

#### <span id="page-11-1"></span>**For Mono-User Mode:**

- Microsoft *Windows* 7 Home Premium, Professional, Ultimate, Enterprise
- 64 bits Operating System to be installed on a 64 bits computer
- Processor: i3 class, 2 GHz.
- RAM: 4 GB.
- 500 MB of free disk space required for the installation.
- In order to optimize the *SEE Electrical Expert* performance on your computer, it is recommended that you use an SSD hard drive
- Graphic Card: 1280 x 1024.

#### **For Multi-User Mode (Concurrent Engineering):**

The requirements are different for the Server and for the Client.

#### **For the Server**:

- Microsoft *Windows* Server 2008 R2 64 bits or newer.
- Microsoft *SQL* Server 2008 R2 (PROFESSIONAL version strongly recommended; EXPRESS EDITION version possible to be used with limitations).
- Processor: i7 class, 3 GHz.
- $\blacksquare$  RAM: 12 GB (+ 1 GB by client).
- 200 GB of free disk space required for the installation.
- LAN (Network Card): 1 GB.

#### **For the Client**:

- Microsoft *Windows* 7 (64 bits).
- Processor: i3 class, 2 GHz.
- $\blacksquare$  RAM: 4 GB.
- 500 MB of free disk space required for the installation.
- In order to optimize the *SEE Electrical Expert* performance on your computer, it is recommended that you use an SSD hard drive
- Network Card: 1 GB.
- Graphic Card: 1280 x 1024.

## **For using the 3D Panel:**

- Microsoft *Windows* 7 Home Premium, Professional, Ultimate, Enterprise.
- Processor: i5 class, 2 GHz.
- RAM: 4 GB.
- 1 GB of free disk space required for the installation with the 3D Parts library provided by default.
- Graphic Card: full support of OpenGI required, as well as 1 GB of dedicated memory.

![](_page_12_Picture_0.jpeg)

## **I.F.2. Windows Compatibility**

<span id="page-12-0"></span>SEE Electrical Expert V4R3 supports:

- Microsoft *Windows* **10 Pro** (32 and 64 bits), as well as Microsoft *Windows* **10 Enterprise** (32 and 64 bits).
- Microsoft *Windows* **8** and Microsoft *Windows* **8.1** (except for the RT version for mobile devices).
- Microsoft *Windows* **7**.

<span id="page-12-1"></span>Microsoft *Windows* **XP** is **not** supported by *SEE Electrical Expert V4R3*.

## **I.F.3. Virtual Solutions Compatibility**

*SEE Project Manager* and *SEE Electrical Expert* are compatible with the Microsoft App-V and VMWare virtual solutions.

#### **Microsoft App-V or VMWare**

No compatibility issues reported for these two virtual solutions.